# News Journal

Lake County Area Computer Enthusiasts

# Buying a New Windows PC

By Dick Maybach August 2011 issue, BCUG Bytes, Brookdale Computer Users Group, NJ www.bcug.com n2nd (at) charter.net

Sooner or later, you'll be looking for a replacement for your PC. What requirements must the hardware satisfy? This article will assume you will be using the Windows 7 operating system, although almost any PC that supports Win 7 will also support any Linux distribution. If you purchase your PC from a well-established vendor, it will arrive with Windows already installed and well checkedout. However, most of us keep our PCs for several years, which means that their performance should exceed what is needed today. Software vendors know that to sell new versions of their products, they must add new features, and these require more from the hardware. Moore's Law, which says that integrated circuit performance doubles every 18 months, has been true for 30 years and shows no signs of changing in the near future. As a consequence, six years from now, PCs will be eight times as powerful as today's models, and software designers know and depend on this. Buying a barely adequate PC means that it may not adequately run any software on it that it wasn't delivered with.

Let's begin by looking at what hardware Microsoft recommends as a minimum for Win 7.

- 1 gigahertz (GHz) or faster 32-bit (x86) or 64-bit processor
- 1 gigabyte (GB) RAM (32-bit) or 2 GB RAM (64-bit)

- 16 GB available hard disk space (32-bit) or 20 GB (64-bit)
- DirectX 9 graphics device with WDDM 1.0 or higher driver

We see that the first choice is between a 32bit and a 64-bit processor. At present, most home applications are available only in 32-bit form, and while these will run in a 64-bit environment, doing so provides little advantage, except that 64-bit CPUs can handle more RAM. (See the RAM discussion below.) This will probably change, perhaps as early as the next release or so of Windows. You might be tempted to go for a 64-bit processor, thinking that you will be able to upgrade to Win 8 or 9; however, don't forget Moore's law. When the time comes to upgrade, you will certainly find that your PC is hopelessly underpowered. A 32-bit processor is the correct choice, unless you have special requirements.

Processor clock speeds can now exceed 3 GHz, but processor architecture also greatly affects its computing rate, with the result that clock speed is not as good an indication of computing power as in the past. Indeed, AMD has stopped using clock speed to charprocessors. Manufactures acterize its achieve higher performance by putting multiple processors (called cores) on a single chip. Get at least a 2-core processor and preferably a 4-core one. You may not see much advantage initially, but Windows slows down as the number of updates increase. and you probably will add new applications,

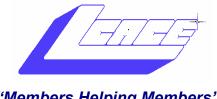

"Members Helping Members" (since 1983)

# Board of Directors 2010-2011

| Robin B. Seidenberg President<br>president@lcace.org  |
|-------------------------------------------------------|
| Linda Busch                                           |
| Bobby Jacobs                                          |
| Winnie Frost Treasurer treasurer@lcace.org            |
| Lester Larkin Programs programs@lcace.org             |
| Liz Barnett                                           |
| Linda Koudelka Public Relations pr@lcace.org          |
| Volunteers                                            |
| Webmaster/Historian Lester Larkin webmaster@lcace.org |
| Newsletter EditorMichael J. Mc Enery                  |

#### News Journal

**The LCACE News Journal** is published eleven times annually. Members are encouraged to submit contributions which will be acknowledged in this newsletter.

Send articles to editor@lcace.org

editor@lcace.org

Permission is granted to reproduce any or all parts of this newsletter in other User Group publications, provided that credit is given to LCACE and the individual author(s).

Logo designed on an Atari Stacy Laptop in 1989 by Dwight Johnson Jr.

# Lake County Area Computer Enthusiasts

# LCACE c/o Group Ambassador

"J.J." Johnson

#### Membership

LCACE membership is open to all individuals and families interested in personal computing. Annual dues are \$20.00 per individual/family. Applications for membership may be obtained at the monthly meeting, by request on the club hotline, and are now available on our web site at <a href="http://www.lcace.org">http://www.lcace.org</a>.

#### **Meetings**

LCACE meetings are usually held on Saturdays at the Grayslake Area Public Library, 100 Library Lane, Grayslake, Illinois. The meeting room opens at noon and the formal meeting begins at 12:30 p.m. All meetings are open to the public. Bring a friend!

#### **Newsletter Submissions**

Club members are welcome to submit classified ads, reviews, tips and other articles for publication, to our newsletter editor in Microsoft Word format (.doc). Publication deadline is the 20th of the month for all ads and articles. Please do not use tabs or special formatting.

### **Newsletter Advertising**

Ad rates per issue: Full page - \$25, Half page - \$15, Quarter page - \$10, Business Card - \$5. Discounts are available on advance purchase of multiple issues. Please send camera-ready copy and payment to the club address by the 15th of the month preceding publication. For more information on ad pricing, please call our Hotline. Ads are **FREE** to all paid members.

#### **Notice**

LCACE WILL NOT CONDONE or knowingly participate in copyright infringement of any kind. The LCACE News Journal is published by and for LCACE members. Opinions expressed herein are those of the individual authors and do not necessarily reflect the opinion of LCACE, the membership, the board of directors, and/or our advertisers.

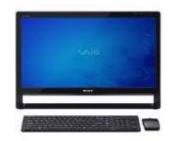

## **Robin's RAMblings**

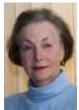

Have you thought about how technology has changed our lives? We recently traveled to Washington, D.C. for a genealogy conference. At the airports and on the planes it seemed as though most people were using iPads, iPods, or laptops and

the occasional netbook. At the 2008 conference when attendees saw my new little netbook they asked what it was and where I got it. A cousin couldn't stop using it.

What a difference three years makes! This year many conference attendees were using iPads. Tablets are supposed to be taking over the laptop market. There is no question that netbook sales are way down.

En route back to D.C. after visiting a friend in Richmond, Virginia, we needed to check our plane reservations so I turned on my laptop, plugged in my aircard, and got online. The 3G connection out in the middle of nowhere was considerably slower than the 4G I got in downtown D.C., but it worked--which is kind of amazing. Five or ten years ago this would have been unthinkable.

Another change was that nearly everyone had a smartphone. People were checking their email, texting, taking pictures, browsing the web, and, yes, making the occasional phone call. Their uses don't stop there. We needed directions to the airport when leaving our hotel in D.C. I just hit the navigation icon, touched "speak destination", and said "Reagan National Airport". It quickly gave us directions and we were on our way. This inexpensive phone has more computing power than some computers I've owned.

Speaking of iPads... Would you like to win one? The second prize in this year's LCACE holiday raffle is an iPad2.

This year's EXCITING prizes are:

1<sup>st</sup> prize-HP 17.3" Notebook with AMD Phenom II Processor, 4GB of RAM, 500GB hard drive, 8X DVD±R/RW with Double Layer Support, integrated digital media reader, HDMI output for connection to an HDTV and Windows 7.

**2<sup>nd</sup> prize-Apple iPad 2 Wi-Fi-16GB-White Tablet** with 1GHz dual-core Apple A5 chip, front and back cameras, built-In Wi-Fi (802.11a/b/g/n) and Bluetooth, up to 10 hours battery life.

#### 3<sup>rd</sup> prize-HP Laserjet P2035 printer

#### 4<sup>th</sup> prize-One year LCACE membership

Tickets are \$1 each; 6 for \$5, and 25 for \$20. The more tickets you buy, the better your chances of winning one of these fabulous prizes. Winners do not need to be present so plan to sell tickets to out of town family and friends.

Raffle tickets will be available for sale at our September meeting. In addition to buying tickets for yourself, please plan to pick up tickets to sell. The person who sells the winning first prize ticket and also the person who sells the most tickets will receive prizes at the holiday party.

We have great programs scheduled:

September 10, 2011-Acronis True Image Home (backup and imaging software) webinar by Gene Barlow

October 15, 2011-Using Skype phone service by Charles Mages

November 12, 2011-Digital macro photography by Wendy Warden

December 10, 2011-Holiday party at State Bank of the Lakes

January 7, 2012-

February 11, 2012-

If you haven't already done so, it's time to pay your dues.

Happy computing!

# L.C.A.C.E. HISTORIAN

Report, 8/13/11
By Les Larkin, Club Historian

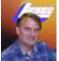

The August meeting was ably conducted by Vice President Linda Busch, in the absence of Robin Seidenberg. Officers in attendance, besides Linda Busch,

were Bobby Jacobs, Winnie Frost, Lester Larkin, Liz Barnett, Linda Koudelka.

Those officers who had anything to report, did so as called upon by presiding officer Linda B. The annual Holiday Party was discussed during the old business portion of the meeting, in particular the advantage to both buyers and sellers of raffle tickets. Fred Barnett operated the wall projected agenda during the meeting.

Two door prizes were given out: Joe Kusiak won a 4 GB SanDisk flash memory, and Eric Rehberger won a cucumber (probably one of those new vineless type that requires batteries). Marge Wallin won \$11.50 in the 50/50 drawing.

After the business part of the meeting, we had the Show & Tell - Ask the Gurus period. Lester Larkin showed us some of the features of two high school reunion websites he works with. This was followed by Ask the Gurus. Marge Wallin inquired about how she might copy some music onto a CD. Many members gave her many useful suggestions. There was some discussion about the Norton backup utility.

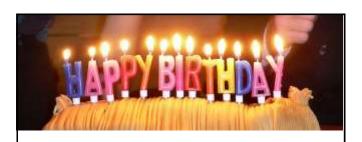

Lois Brondy Jul io Rivera

# Editorial

By Angus MacTavish

# Email etiquette

If you are sending an email to more than one person, send it as a blind copy. On more than

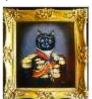

one occasion I have been exposed to viruses because someone included my email address in a bulk mailing. PLEASE send as a BCC (=blind carbon copy).

Please do not forward emails. If you wish to send the information to someone else, copy and paste the contents into a new email. It is extremely rude to forward an email, particularly one that includes a long list of previous recipients.

Before you send out any information, PLEASE verify it at www.snopes.com. It doesn't matter how many people send it to you or how "reliable" the source, verify it! I receive many emails every month purporting to warn about various dangers. Most are false. It doesn't matter if the person says they have checked it with snopes.com, do it yourself!

If an email says to send to "everyone in your address book", it is most likely far more dangerous than the what it purports to warn against. Emails that say "sign this petition", "you'll get bad (or good) luck", "you'll see something funny on your screen after sending", etc., often are attached to email tracker programs. Please don't help the spammers!

# SUPERCOMPUTER:

"What it sounded like before you bought it."

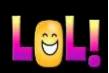

## Editorial

# Repeating Rows for a Table Footer

When working with longer tables in a document, you may wonder if there were a way to repeat rows at the bottom of a table that spans multiple pages, the same way you can repeat rows at the top of a multi-page table. The short answer is that Word doesn't provide such a capability. If you are willing to experiment a bit, you can try to come up with a workaround that may do the trick for you.

What you want to do is create a document section that contains just your table, and then use the page footers to contain the rows you want repeated from the table. Follow these general steps:

- 1. Just before the start of your table, insert a continuous section break.
- 2. Do the same thing just after the end of your table.
- Select the rows you want repeated at the bottom of the table and copy them to the Clipboard.
- Choose View | Header and Footer to display the headers and footers of the document. (If you are using Word 2007 or Word 2010 display the Insert tab of the ribbon, click Footer in the Header & Footer group, and then click Edit Footer.)
- 5. Switch to the footer. (You don't need to do this in Word 2007 and Word 2010, since you are already editing the footer after step 4.)
- 6. Make sure that the Link to Previous option is turned off for the footer.
- 7. Select anything that already exists in the footer.
- 8. Press **CTRL+V** to paste the copied rows into the footer.
- Use the controls on the Header and Footer toolbar or, in Word 2007 and Word 2010, the Design tab of the ribbon to advance to the next section. (You should be looking at the footer for the section following the section in which the table resides.)

- 10. Turn off the Link to Previous option for this footer.
- 11. Delete the table row from this section's footer.
- Close the Header and Footer toolbar (click Close) or, in Word 2007 and Word 2010, click Close Header and Footer in the Close group.

You are now ready to place the final touches on your workaround. Position the insertion point somewhere in your table, then use the various tabs in the Page Setup dialog box to adjust the relationship between your table and the footer. You'll need to play with the settings on both the Margins and Layout tabs to position the rows in the page footer, and you'll want to make sure that the Apply To drop-down list applies the changes to only the current section (the one with the table in it).

Copyright © 2011 by Sharon Parq Associates, Inc. Reprinted by permission. Thousands of free Microsoft Word tips can be found online at http://word.tips.net.

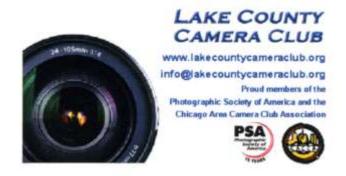

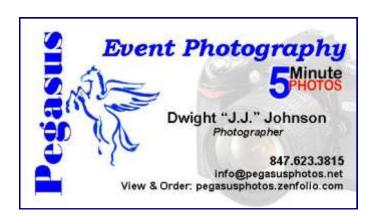

# Running a High School Reunion Website

By Les Larkin

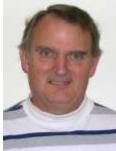

Thinking about your high school reunion? Something that could greatly enhance the experience of you and your classmates is your class having its own website. This aids in two way communication between

your organizing committee and alumni, as well as communication between alumni. There are several high school reunion websites, each having its own appeal. But since my experience is with the ClassReport.org website, that's what I'll be writing about.

What does a class website provide? It's a place where each alumnus/alumna has his/ her own profile. In each profile there is a place for a yearbook photo, a current photo, a YouTube video, email address, link to one personal and one business website, birth month/day, spouse/partner name, children's names and birth years, employer, Facebook link, and biography. Each day, part of the Profile of the Day is shown on the main page of your class's website. Anyone who has posted his biography in his profile will have his biography featured for that day, along with any yearbook and/or current photo that was uploaded to the website. Also, the personal or business website of anyone who has posted a link to it is displayed along with his profile photo(s).

The main page of your Class Website contains links to many of the features of the website, the most useful being the Class Directory. That's where you can find the profiles of people you knew in high school. Since one of the more important uses of the website is to inform alumni of an upcoming reunion, all that pertinent information is posted near the top of the main page. Other features that the Class Administrator can put on the main page are slide shows, and music.

As much fun as it is to have a profile on your

class's website, it's even more fun to be a Class, or Assistant Administrator! I am an Assistant Administrator on the Arlington High School Class of 1960, and the Class Administrator (as Maxwell Power) (long story) on the Arlington High School Class of 1961 website! So if you ever get a chance to take on this rewarding project, GRAB IT!

For those of you who are reading a paper copy of this article, here are the URLs for the above links:

http://classreport.org/ http://www.classreport.org/usa/il/ arlington\_heights/ahs/1960/ http://www.classreport.org/usa/il/ arlington\_heights/ahs/1961/

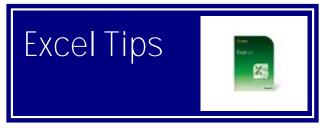

# Understanding Manual Calculation

When you change a value in any cell of a worksheet, Excel automatically recalculates all the other formulas within the worksheet. This means that Excel is always up to date, based on any changes you may have performed.

If you have an absolutely huge worksheet or a terribly slow computer (or both), then doing a calculation after every change can get very tedious. In these situations, you can actually spend more time waiting on Excel to finish calculating than you do on entering information.

The answer to this problem is to configure Excel so that all calculations are done manually. This is easy to do by following these steps:

 Display the Excel Options dialog box. (In Excel 2007 click the Office button and then click Excel Options. In Excel 2010 display the File tab of the ribbon and then click Options.)

(Continued on page 7)

2. Click the Formulas area at the left of the dialog box.

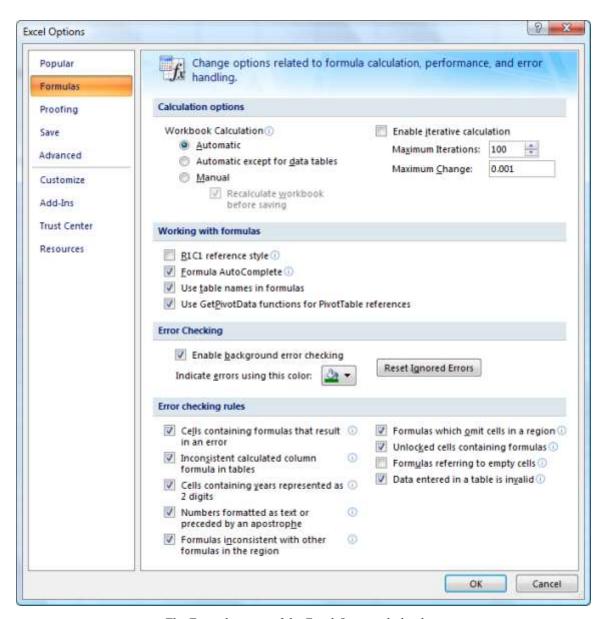

The Formulas area of the Excel Options dialog box.

- 3. In the Calculation Options section of the dialog box, make sure the Manual radio button is selected.
- 4. Click on OK.

Now, Excel does not calculate your worksheet automatically. Instead, you must press **F9** whenever you want to update the results displayed within your worksheet.

Copyright © 2011 by Sharon Parq Associates, Inc. Reprinted by permission. Thousands of free Microsoft Excel tips can be found online at http://excel.tips.net.

# From the Editor

Submissions for the September News Journal will be due by August 20th. All articles are welcome and appreciated.

"MEMBERS HELPING MEMBERS"

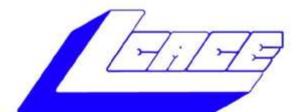

## Lake County Area Computer Enthusiasts

"Members Helping Members" (since 1983)

# HOLIDAY RAFFLE 2011

#### 1st Prize:

#### HP 17" Notebook

- Phenom II Quad-Core Mobile Processor
- 4GB of RAM
- 500GB hard drive
- Webcam and microphone
- Super Multi Dual layer DVD±R/RW
- Windows 7 Home Premium

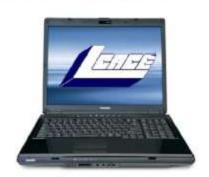

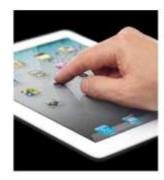

#### 2nd Prize:

#### Apple iPad 2 16GB Wi-Fi Tablet-White

- 1GHz dual-core Apple A5 chip
- · Front and back cameras
- . Built-In Wi-Fi (802.11a/b/g/n) and Bluetooth
- Up to 10 hours battery life

### 3rd Prize:

**HP Laserjet P2035 Printer** 

30 pages per minute

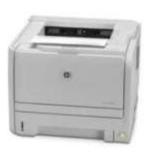

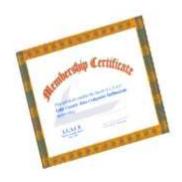

#### 4th Prize:

1-Year's Membership LCACE "Members Helping Members"

Tickets: \$1 each, 6 for \$5, or 25 for \$20

Drawing December 10, 2011

WINNER NEED NOT BE PRESENT

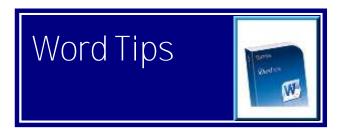

## Repeating Rows for a Table Footer

When working with longer tables in a document, you may wonder if there were a way to repeat rows at the bottom of a table that spans multiple pages, the same way you can repeat rows at the top of a multi-page table. The short answer is that Word doesn't provide such a capability. If you are willing to experiment a bit, you can try to come up with a workaround that may do the trick for you.

What you want to do is create a document section that contains just your table, and then use the page footers to contain the rows you want repeated from the table. Follow these general steps:

- 1. Just before the start of your table, insert a continuous section break.
- 2. Do the same thing just after the end of your table.
- 3. Select the rows you want repeated at the bottom of the table and copy them to the Clipboard.
- 4. Choose View | Header and Footer to display the headers and footers of the document. (If you are using Word 2007 or Word 2010 display the Insert tab of the ribbon, click Footer in the Header & Footer group, and then click Edit Footer.)
- Switch to the footer. (You don't need to do this in Word 2007 and

- Word 2010, since you are already editing the footer after step 4.)
- 6. Make sure that the Link to Previous option is turned off for the footer.
- Select anything that already exists in the footer.
- 8. Press **CTRL+V** to paste the copied rows into the footer.
- Use the controls on the Header and Footer toolbar or, in Word 2007 and Word 2010, the Design tab of the ribbon to advance to the next section. (You should be looking at the footer for the section following the section in which the table resides.)
- 10. Turn off the Link to Previous option for this footer.
- 11. Delete the table row from this section's footer.
- Close the Header and Footer toolbar (click Close) or, in Word 2007 and Word 2010, click Close Header and Footer in the Close group.

You are now ready to place the final touches on your workaround. Position the insertion point somewhere in your table, then use the various tabs in the Page Setup dialog box to adjust the relationship between your table and the footer. You'll need to play with the settings on both the Margins and Layout tabs to position the rows in the page footer, and you'll want to make sure that the Apply To drop-down list applies the changes to only the current section (the one with the table in it).

Copyright © 2011 by Sharon Parq Associates, Inc. Reprinted by permission. Thousands of free Microsoft Word tips can be found online at http://word.tips.net.

# "Some things man was never meant to know. For everything else there is Google."

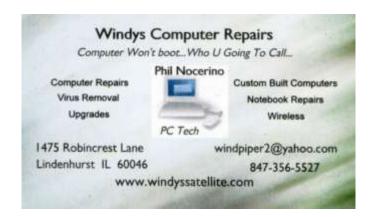

(Continued from page 1)

which become more resource-hungry with each release. Note the important difference between multi-core processors and multiple processors. The former are single packages with more than one computing component; the latter are multiple packages, each with its own stacks, cache memory, and input/output. Only the Professional, Enterprise, and Ultimate versions of WIN 7 can make use of more than one processor, although all 32-bit versions of WIN 7 can use up to 32 cores.

Finally, consider getting a CPU with a Intel-VT or AMD-V supported and enabled. Without this, you can't run Windows Virtual PC, https://www.microsoft.com/windows/virtual-pc/default.aspx.

RAM is cheap, which means you should get as much as you can use. However, a 32-bit processor, can access a maximum 4 gigabytes of memory, and memory includes not only RAM, but also video RAM. If you have a high-end graphics controller with 1 GB of video RAM, your processor can use only up to 3 GB or RAM. Remember though, that many people use just a video controller on their motherboard, and such units use regular RAM for video storage. Once your system fills RAM with data, it begins to use swap space on your disk, and this drastically slows performance. I recommend you install as much RAM as your processor can address, 4 GB if you use an integrated video controller, perhaps somewhat less if you have a separate one. You can see a problem developing here; because the recommended RAM is at the limit of what the processor can see. To use more RAM, you have to use a 64-bit CPU and operating system, which is why I think that we will soon see a move to this configuration.

I recommend at least a 2000-GB (2-TB) hard disk. You do not want to run out of disk space and have to port all your software and data to a new one. Faced with this, most home PC users would decide to purchase a new PC. A competent PC shop can do this for you, and while the cost is reasonable, it will certainly exceed any savings you

realized by skimping on the original disk size.

Most home PC users will find that the minimum video controller specified by Microsoft is adequate, but if you play action games or have specialized needs, such as photo editing or computer-aided design (CAD) you probably need a separate high performance video card, perhaps one compatible with DirectX 10 or 11. Graphics cards have faster processors than those mounted on motherboards and their video RAM is separate from that on the motherboard. You will have to do some research into the recommendations of your software vendors, not just for what you now use, but also for what you may soon install. However, replacing your video controller is much easier than changing disks, so you can upgrade later if needed. Pay attention to the connector for the display; although VGA is still common, many high-performance controllers use Digital Visual Interface (DVI), High-Definition Multimedia Interface (HDMI), or Display Port.

Besides the basics above, you also need some peripherals, and the most important of these is the display. You will probably follow the recommendations of the PC vendor, but consider getting a larger one than standard. As we age, our vision dims and blurs, and more visual real-estate allows us to magnify images, which makes computer time more comfortable. Be a little careful here, and be sure the display interface is compatible with your video controller. Of course, you need a read-write DVD drive, and you may want to get one that handles Blue-Ray. If you have a pile of diskettes, you may also want a floppy drive, but the need for these is fading fast. Get as many USB ports as you can (version 2.0 or later), and at least two should be on the front panel. If you run out of ports, you can add USB hubs, but the result is a tangle of cables, power cords, and power supplies. (This will happen anyway, but try to avoid making it worse.) Keyboards and mice are cheap commodities and are easily upgraded. Current PCs use USB ports to communicate with keyboards and mice, so you may not be able to transfer these from your old system.

## Members' E-mail Addresses

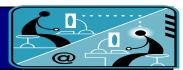

Alleman, Elizabeth Anderson, Jean Barnett, Fred Becht, George

Bell, Julie Berg-Wells, Lois Berndtson, Barton

Bitterman, Jay Busch, Linda Ditman, Bill

Berry, Bob & Tracy

Eisenmann, Richard Florian, Sherry Frost, Jack Frost, Winnie Garling, Richard

Gothann, Edward

Halley, Jack Hamilton, Bill Hanlon, Terri Henriksen, Henry

Hesse, Gary Hobson, Marshia Jacobs, Bobby Johnson, Dwight Kalinoski, Donna Kline, Cherie

Koudelka, Linda & Robert

Kusiak, Joseph

Kostelnik, Steve

Lagoni, Doreen Larkin, Lester Lewis, Carolyn Martin, Donald Mata-Guzman, Marta McEnery, Mike Nickels, Cheryl Nocerino, Phil Ortseifen, Patricia

Rehberger, Eric Rivera, Julio Rudnit, Harriet Salsburg, Leslie

esa2204@aol.com jande77893@aol.com BNSCom@aol.com

pechmem-gen@yahoo.com jmwebstuff@yahoo.com luludefl@yahoo.com bartb64@yahoo.com mgd2race@yahoo.com

bittjayl@aol.com lindashrub@att.net

william.ditman@comcast.net eisenrich@sbcglobal.net florian3@earthlink.net Jfrost13@sbcglobal.net wfrost13@sbcglobal.net richgarling@yellowbirdmktg.com

eddiegothann@yahoo.com

jack96@aol.com

hamiltonbill24@comcast.net terhanlon@comcast.net hhenriksen@wi.rr.com pocanada@sbcglobal.net omsgadget@yahoo.com bobj2361@gmail.com jj1450xl@yahoo.com donnaleek@juno.com catmom1001@aol.com steve\_kostelnik@usa.net koudelka3@comcast.net

juj014@att.net bearmagic1999@aol.com LesLarkin@aim.com lewis.linwood@att.net dmartin339@comcast.net marta5131959@yahoo.com mmcenery@sbcglobal.net cnickels1110@yahoo.com windpiper2@yahoo.com patricia@ortseifen.com graduates63@gmail.com jlrivera@db3mail.com hrudnit@yahoo.com

leslie164@juno.com

Savage, Danjean & Ken Seidenberg, Lew Seidenberg, Robin Smatlak, Ellen Straw, Gerald Sturek, Jorja Sutherland, Dorothy

Wagner, Richard & Belinda

Wells, Alden

Urh, John

kennethisavage@hotmail.com drlew1@aol.com anguslechat@aol.com emsmis@hotmail.com gkstraw@comcast.net jksturek@sbcglobal.net deedee1938@yahoo.com johnurh@sbcglobal.net SenoritaBW@AOL.com

alden\_racing74@yahoo.com

# Mem-

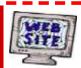

Have your Web Site Advertised here, e-mail me at editor@lcace.org

www.pegasusphotos.zenfolio.com

www.RobinSeidenberg.com

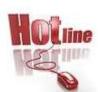

Phone: 847.623.3815

Web Site: http://www.lcace.org

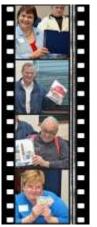

Take a good look, you just might see yourself.

http://lcace.org/PhotoAlbums.htm

# Next Meeting

Saturday
September
10

Meeting Agenda: <a href="http://lcace.org/agendas.htm">http://lcace.org/agendas.htm</a>

# Meeting Agenda

Acronis True Image Home (backup and imaging software) presented by

Gene Barlow.

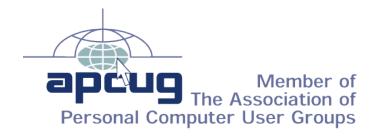